## **Dokumenty księgowe**

Zestawienie Dokumenty księgowe służy do wyświetlenia listy dokumentów księgowych spełniających warunki określone w filtrze.

Aby uzyskać zestawienie należy wprowadzić dane do następujących pól:

**Komórki** - w tym polu można wybrać komórki (wcześniej zdefiniowane jako Oddziały księgowe).

**Symbole** - w tym polu można określić symbole dokumentów księgowych jakie nas interesują.

**Wystawione od do** - w tych polach można określić daty dokumentów księgowych, które mają być uwzględnione w zestawieniu.

**Zaksięgowane** - zaznaczenie tego pola spowoduje, w zestawieniu będą ujęte tylko dokumenty już zaksięgowane.

**Rejestry** - w tym polu można zawęzić zakres dokumentów księgowych do tych, które mają wybrane rejestry.

**Numery od do** - w tych polach można określić zakres numerów dokumentów księgowych.

Po wypełnieniu pól filtra można uruchomić zestawienie.

Zestawienie zawiera następujące kolumny: identyfikator dokumentu, data wystawienia, data księgowania, saldo księgowe dokumentu, wartość Wn i wartość Ma.

From: <http://www.firmatic.pl/dokuwiki/> - **Firmatic**

Permanent link: **[http://www.firmatic.pl/dokuwiki/doku.php?id=zestawienia\\_ksiegowe\\_dokumenty\\_ksiegowe](http://www.firmatic.pl/dokuwiki/doku.php?id=zestawienia_ksiegowe_dokumenty_ksiegowe)**

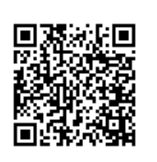

Last update: **2014/08/06 13:14**